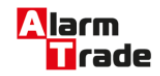

Техническая документация для российских охранно-сервисных автомобильных систем

## Инструкция к Pandora DXL 3940

[Меню программирования доступное при помощи кнопки VALET](#page-1-0)

[Уровень I-13-14 Производственные уровни](#page-1-1)

[Уровень I-15 Отключение функции иммобилайзера и AntiHiJack.](#page-1-2)

[Уровень I -5, I-6, I-7 – программирование радиореле No1, No2, No3](#page-1-3)

[Уровень I-8 – Запись GPS/ГЛОНАСС-приемника Pandora NAV-03](#page-1-4)

[Уровень I-9- Режим смены программного обеспечения по беспроводному интерфейсу](#page-1-5) [2,4ГГц.](#page-1-5)

[Уровень I-10- Режим изменения настроек по беспроводному интерфейсу 2,4ГГц.](#page-2-0)

[Уровень I-11 Программирование кода кодового иммобилайзера.](#page-2-1)

[Уровень I-12 Обновление ПО GPS/Глонасс приёмника NAV-03](#page-2-2)

[Уровень I-1 Запись брелоков и радиометок в память системы](#page-2-3)

[Уровень I-2 – Изменение заводского значения сервисного ПИН -кода](#page-3-0)

[Уровень I-3 – Запись холостых оборотов](#page-3-1)

[Уровень I-4 – Сброс на заводские настройки](#page-3-2)

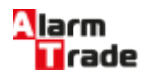

# <span id="page-1-0"></span>Меню программирования доступное при помощи кнопки VALET

## <span id="page-1-1"></span>**Уровень I-13-14 Производственные уровни**

При установке сигнализации данные уровни не используются.

### <span id="page-1-2"></span>**Уровень I-15 Отключение функции иммобилайзера и AntiHiJack.**

Для отключения функции иммобилайзера и AntiHiJack войдите на 15 уровень программирования, при этом светодиод будет гореть зелёным цветом. Введите первую цифру секретного кода кнопкой «VALET» (нажмите кнопку количество раз, равное вводимой цифре, паузы между нажатиями кнопки не должны превышать 1 сек.) Система подтвердит ввод красной вспышкой индикатора. Аналогично введите вторую, третью и четвертую цифры. После правильного ввода секретного кода система издаст два коротких звуковых сигнала сиреной, светодиод загорится красным цветом. Для активации функций иммобилайзера и AntiHiJack необходимо войти на 15 уровень, при этом светодиод будет гореть красным цветом. Нажмите кнопку «VALET» 1 раз, светодиод загорится зеленым цветом, сирена издаст один короткий звуковой сигнал.

## <span id="page-1-3"></span>**Уровень I -5, I-6, I-7 – программирование радиореле No1, No2, No3**

1. Подключите провод «1» радиореле на «Массу». 2. Выберите нужный уровень меню программирования I-5, I-6, I-7 для программирования радиореле No1, No2 и No3, соответственно. 3. Подайте питание (+12В) на контакты «3» и «4» радиореле. Сирена базового блока выдаст один короткий звуковой сигнал подтверждающий запись радиореле в память уровня I-5, два звуковых сигнала при записи на уровень I-6, три звуковых сигнала при записи на уровень I-7. 4. После успешной записи радиореле контакт «3» отключите и заизолируйте, контакт «4» подключите к постоянному питанию +12В, либо к проводу, где появляется +12В при включении зажигания (система автоматически работает с любым типом подключения питания радиореле и не требует дополнительных настроек). **Внимание!!!** Программирование радиомодуля моторного отсека RHM-02 необходимо производить только на **Уровне I-5**.

#### <span id="page-1-4"></span>**Уровень I-8 – Запись GPS/ГЛОНАСС-приемника Pandora NAV-03**

Войдите в данный уровень программирования, подайте питание на GPS/ГЛОНАСС-приемник Pandora NAV-03. Если запись прошла успешно, сирена базового блока выдаст подтверждающий звуковой сигнал.

#### <span id="page-1-5"></span>**Уровень I-9- Режим смены программного обеспечения по беспроводному интерфейсу 2,4ГГц.**

Для того, чтобы сменить (обновить) программное обеспечение, используя беспроводной интерфейс на 2,4ГГц , войдите на девятый уровень программирования, при этом светодиод будет индицировать красным цветом. После входа на данный уровень, система ожидает в течение 2 минут связи с компьютером по беспроводному интерфейсу. Если лимит времени ожидания истек, а соединения системы с компьютером не произошло, произойдет выход системы из данного уровня.

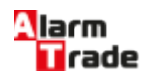

#### <span id="page-2-0"></span>**Уровень I-10- Режим изменения настроек по беспроводному интерфейсу 2,4ГГц.**

Для того, чтобы изменить настройки системы, используя беспроводной интерфейс на 2,4ГГц , войдите на деcятый уровень программирования, при этом светодиод будет гореть зеленым цветом . После входа на данный уровень, система ожидает в течение 2 минут связи с компьютером по беспроводному интерфейсу. Если лимит времени ожидания истек, а соединения системы с компьютером не произошло, произойдет выход системы из данного уровня.

#### <span id="page-2-1"></span>**Уровень I-11 Программирование кода кодового иммобилайзера.**

1. Выберете кнопку для набора секретного кода «кодового иммобилайзера». Для этого нажимайте на выбранную Вами кнопку, при этом LED индикатор должен вспыхивать оранжевым. Если при нажатии на кнопку оранжевых вспышек нет, значит, эта кнопка не определяется системой, выберете другую кнопку. После выбора кнопки для набора секретного кода «кодового иммобилайзера», нажмите кнопку «VALET». Охранная система запомнит последнюю нажатую кнопку (которая быланажата перед кнопкой «VALET»), как кнопку для ввода ПИН-кода «кодового иммобилайзера» и будет ждать ввода 1 цифры ПИНкода. 2. Запрограммируйте ПИН-код деактивации «кодового иммобилайзера» Введите первую цифру нажатиями на выбранную ранее кнопку (пауза между нажатиями не более 1 сек.). Базовый блок подтвердит ввод красной вспышкой LED индикатора. Введите вторую (третью, четвертую) цифру нажатиями на выбранную ранее кнопку. Базовый блок подтвердит ввод красной вспышкой LED индикатора. После ввода необходимого количества цифр (до 4) нажмите кнопку «VALET». Система подтвердит прием секретного кода долгой красной вспышкой LED индикатора и будет ожидать подтверждения ПИН-кода. 3. Подтвердите ПИНкод деактивации «кодового иммобилайзера» Повторите набор всех цифр ПИН-кода, аналогично операции программирования кода и нажмите кнопку «VALET». При правильном вводе система подтвердит набор красными зелеными вспышками LED индикатора, запомнит ПИН-код и перейдёт в режим ожидания ввода уровня программирования. Некорректное подтверждение индицируется долгой красной вспышкой LED. После чего система выйдет в начало программирования.

## <span id="page-2-2"></span>**Уровень I-12 Обновление ПО GPS/Глонасс приёмника NAV-03**

Описание отсутствует.

#### <span id="page-2-3"></span>**Уровень I-1 Запись брелоков и радиометок в память системы**

Войдите на первый уровень программирования. Запись брелоков производится последовательно (один за другим). Для записи очередного брелока нажмите вместе три его кнопки и удерживайте в течение 1 сек. (до короткого звукового сигнала брелока с ЖК индикатором; и до погасания светодиода в дополнительном брелоке), затем кнопки следует отпустить. Если запись прошла успешно, брелок с ЖКИ выдаст два коротких звуковых сигнала, сирена базового блока выдаст один подтверждающий звуковой сигнал, после чего можно переходить к записи следующего брелока. Время паузы между записью брелоков в систему ограничено (до 20 секунд). Запись радиометок производится последовательно на этом же уровне программирования. Перед записью меток необходимо убедиться, что в них установлены исправные элементы питания. Для записи очередного брелока нажмите его кнопку и удерживайте в течение 3 сек при этом сирена базового блока выдаст один подтверждающий звуковой сигнал. Для завершения процедуры программирования брелоков системы необходимо еще раз нажать кнопку «VALET», при этом статусный индикатор выдаст серию красных и зеленых вспышек, а затем включить и выключить зажигание для выхода из режима программирования. ПРИМЕЧАНИЕ: При записи любого количества брелоков и радиометок автоматически происходит смена всех ключей шифрования по случайному закону, что обеспечивает дополнительную защиту от электронного взлома.

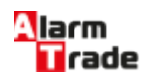

#### <span id="page-3-0"></span>**Уровень I-2 – Изменение заводского значения сервисного ПИН кода**

• Индикатор состояния не горит. Нажмите кнопку «VALET» количество раз, равное первой цифре нового секретного кода. При каждом нажатии кнопки «VALET» индикатор состояния системы загорается оранжевым цветом. Паузы между нажатиями не должны превышать 1 сек.; • система подтвердит прием первой цифры кода красной вспышкой индикатора состояния; • аналогично введите остальные цифры кода • система подтвердит прием четвертой цифры кода серией красных и зеленых вспышек индикатора состояния; • Введите все четыре цифры кода еще раз; • Если вы дважды без ошибок ввели секретный код, индикатор состояния системы выдаст серию красных и зеленых вспышек и новый код будет записан, система вернется в режим программирования; • Если вы ввели ошибочный секретный код, то индикатор состояния вспыхнет красным и система вернется в режим программирования. По окончании ввода индикатор состояния гаснет, и система ожидает ввода номера нового уровня.

#### <span id="page-3-1"></span>**Уровень I-3 – Запись холостых оборотов**

На данном уровне производится запись (в энергонезависимую память) холостых оборотов двигателя. После выхода на этот уровень необходимо включить зажигание и завести двигатель (он должен быть прогрет, холостые обороты должны соответствовать норме холостых оборотов для прогретого двигателя). Затем дождаться устойчивых холостых оборотов (желательно подождать примерно 30 секунд). Затем один раз нажать кнопку «VALET». После записи зажигание следует выключить. На этом уровне можно многократно стартовать и останавливать двигатель, выход из режима произойдет только после нажатия «VALET».

#### <span id="page-3-2"></span>**Уровень I-4 – Сброс на заводские настройки**

Для сброса на заводские настройки необходимо войти на данный уровень программирования, после чего нажать и удерживать кнопку «VALET» в течение трех секунд до звукового сигнала сирены. После отпускания кнопки «VALET» индикатор состояние покажет успешный сброс на заводские настройки длительной вспышкой красного цвета.

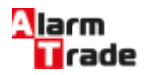